# **Alunni Web 3.48.0**

(release 15/01/2021)

## **Variazioni alla gestione dei Giudizi per la scuola Primaria (OM 4 Dicembre 2020, n. 172)**

### **Premessa**

Come è noto, con l'OM 172 del 4 Dicembre 2020 , il Ministero dell'istruzione, di fatto, rivoluziona il metodo di valutazione degli scrutini nella scuola Primaria.

*L'art. 3 comma 1* dell'Ordinanza, così recita:

*"A decorrere dall'anno scolastico 2020/2021 la valutazione periodica e finale degli apprendimenti è espressa, per ciascuna delle discipline di studio previste dalle Indicazioni Nazionali, ivi compreso l'insegnamento trasversale di educazione civica di cui alla legge 20 agosto 2019, n. 92, attraverso un giudizio descrittivo riportato nel documento di valutazione, nella prospettiva formativa della valutazione e della valorizzazione del miglioramento degli apprendimenti."*

In estrema sintesi, si passa da un metodo di valutazione con voti numerici (un voto per ogni materia), ad un sistema di valutazione con giudizi descrittivi legati a specifici *obiettivi di apprendimento*, definiti nel curricolo dell'istituto (art 3, comma 4 e 5 dell'OM), e di numero variabile, e per ogni materia.

I giudizi descrittivi, sono correlati a quattro livelli di apprendimento: AVANZATO, INTERMEDIO, BASE, IN VIA DI PRIMA ACQUISIZIONE, in coerenza con quelli adottati nella Certificazione delle Competenze.

La valutazione in itinere (valutazione giornaliera) del registro, resta espressa nelle forme che il docente, riterrà opportune (art 3, comma 2 dell'OM).

Le discipline Religione Cattolica e la Materia Alternativa, restano disciplinate dall' art 2 commi 3,5,7 del D.Lgs. 62/2017 (art. 3, comma 8 dell'OM).

### **Variazioni implementate nella gestione dei quadri**

In ordine alle suddette premesse normative, il sistema di caricamento dei voti come finora gestito, non potrà essere più utilizzato per l'immissione dei giudizi discorsivi.

Il caricamento delle giudizi, si effettuerà attraverso **la nuova gestione dei giudizi di Didup** che è stata appositamente adattata.

La "vecchia" gestione dello scrutinio con i voti, rimarrà disponibile unicamente per gli insegnanti di Religione Cattolica e della Materia Alternativa all'IRC.; queste materie infatti, rimangono disciplinate dal D.Lgs 62/2017.

Di conseguenza, è stata dismessa definitivamente da Alunni web, la vecchia gestione dei giudizi.

### **Tassonomie predefinite Argo per la gestione degli obiettivi di apprendimento.**

In tabella quadri, abbiamo reso disponibili**, un gruppo completo di tassonomie predefinite Argo** con *obiettivi di apprendimento*, già declinati sulla specifica disciplina e sullo specifico anno di corso.

La possibilità di avere delle tassonomie predefinite, fornisce alle scuole un consistente vantaggio funzionale e temporale poiché consente agli operatori scolastici di avere una struttura d'esempio già completa sulla quale basare le personalizzazioni.

Tra le tassonomie importabili, proposte da Argo, ci sono ora **cinque nuovi identificativi** denominati **OB1, OB2, OB3, OB4 e OB5,** che contengono le materie oggetto della valutazione, per i differenti anni di corso e per ognuno dei tre periodi ufficiali (primo/secondo periodo intermedio e Scrutinio Finale).

Su ogni materia, e in base all'anno di corso, abbiamo reso disponibili degli obiettivi di apprendimento predefiniti (desunti dalle indicazioni del *DM 16 Novembre 2020, n. 254*); naturalmente, essi potranno essere modificati, a piacimento della scuola, sulla base del proprio curricolo d'istituto.

Per ogni obiettivo, abbiamo previsto i quattro livelli di apprendimento standard (art 3, comma 6 dell'OM): *AVANZATO, INTERMEDIO, BASE, IN VIA DI PRIMA ACQUISIZIONE.* Anche in questo caso, la scuola sarà libera di adottare modifiche sui livelli di apprendimento proposti, creando ad es. vari livelli "INTERMEDI" o "BASE", oppure declinando i livelli in base alla specifica materia etc.

#### **Note sul nuovo Caricamento giudizi**

Dal punto di vista del caricamento dei giudizi, i docenti (se abilitati dalla segreteria), e il coordinatore di classe potranno immettere i livelli di apprendimento, oltre a una eventuale annotazione (definizione del livello) su ogni singolo obiettivo, per singolo alunno e per le proprie materie d'insegnamento. Inoltre si potrà gestire in itinere, un giudizio descrittivo articolato per materia (consultare l'apposito paragrafo, per maggiori dettagli).

### **Modifiche sui documenti di valutazione**

A causa della variabilità del numero degli obiettivi e del contenuto delle valutazioni per ogni materia, **NON saranno più adottabili le stampe su PDF personalizzato** (che impongono spazi predefiniti per ogni materia).

Abbiamo quindi predisposto nuovi documenti personalizzabili (HTML e ODT) predefiniti Argo e nuove nuove variabili che consentiranno di *compilare* ogni scheda individuale, sulla base dei dati da riportare.

Si rimanda all'apposito paragrafo per il dettaglio delle variazioni.

## **Operazioni propedeutiche**

### **1) Importazione delle tassonomie originali Argo**

Su *Tabelle | per Giudizi | Quadri,* selezionare una istituzione scolastica e premere il pulsante

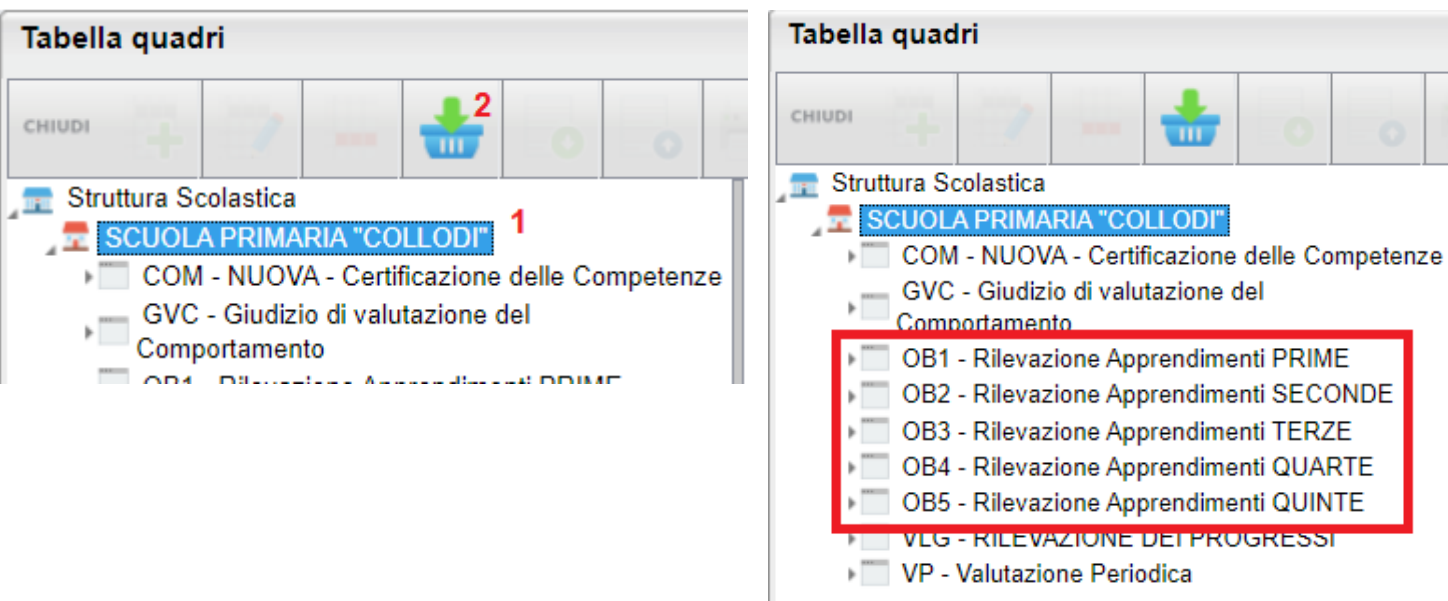

Saranno così importati i nuovi riquadri per la gestione delle valutazioni per obiettivi di apprendimento.

### **2) Consigliato: Editing degli obiettivi di apprendimento (indicatori)**

Per adattare le tassonomie standard, proposte da Argo, al proprio curricolo d'istituto, basta andare su *Tabelle | per Giudizi | Indicatori* , selezionare il primo identificativo (es. OB1) per il periodo interessato (es. 1Q - primo periodo), fino a raggiungere le singole materie (es. ITALIANO), all'interno troverete già gli obiettivi di apprendimento (proposti da Argo) per quella materia, e quell'anno di corso.

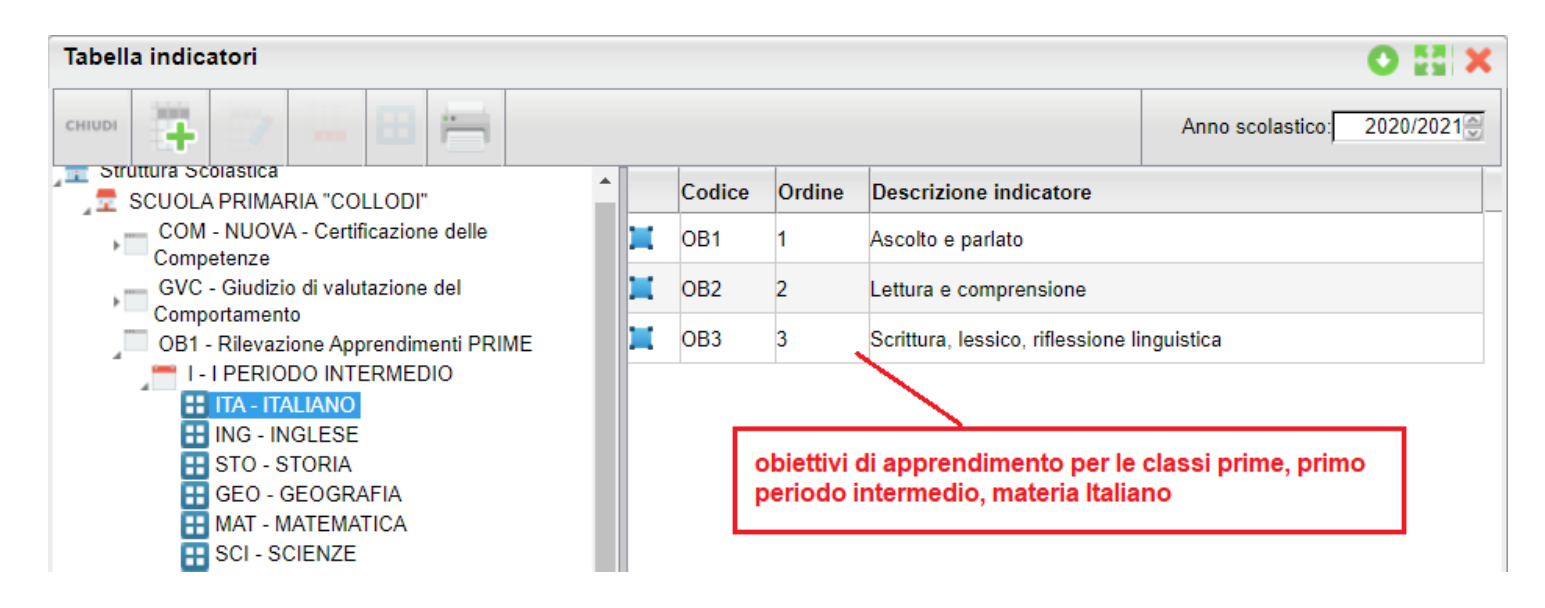

Facendo doppio click sul singolo obiettivo, si accede al suo dettaglio; qui troverete sia la descrizione che la definizione dell'obiettivo, (sia l'una che l'altra saranno riportate nel documento di valutazione); esse potranno essere modificate a piacimento.

Analogamente, si potrà eliminare dalla tabella, gli obiettivi che non si riterrà opportuno mantenere, (usando il pulsante

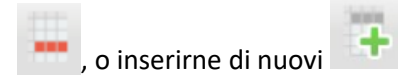

## **3) Opzionale: Editing dei livelli di apprendimento (frasi)**

Per le scuole che volessero spingersi ancora oltre, nella personalizzazione delle tassonomie proposte, è possibile andare su *Tabelle | per Giudizi | Frasi*, e selezionare i singoli obiettivi per materia, per editarne i livelli di apprendimento.

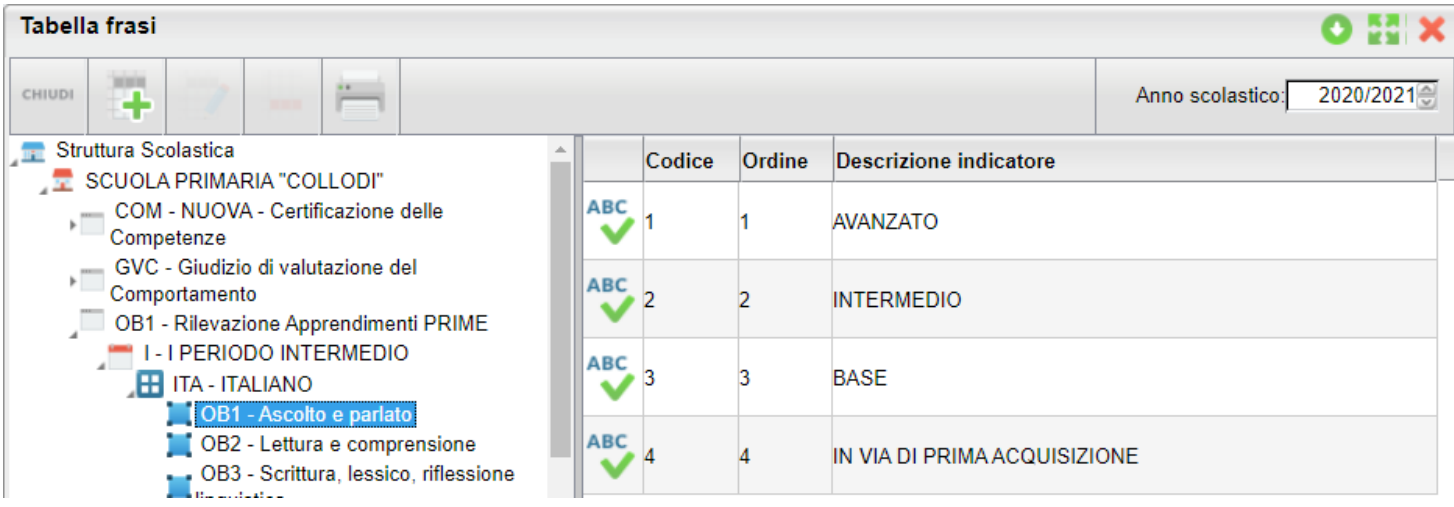

Ad es. facendo doppio click su *Avanzato*, si accederà al dettaglio della frase, e si potrà editarne il contenuto a piacimento.

#### *Leggimi delle Variazioni*

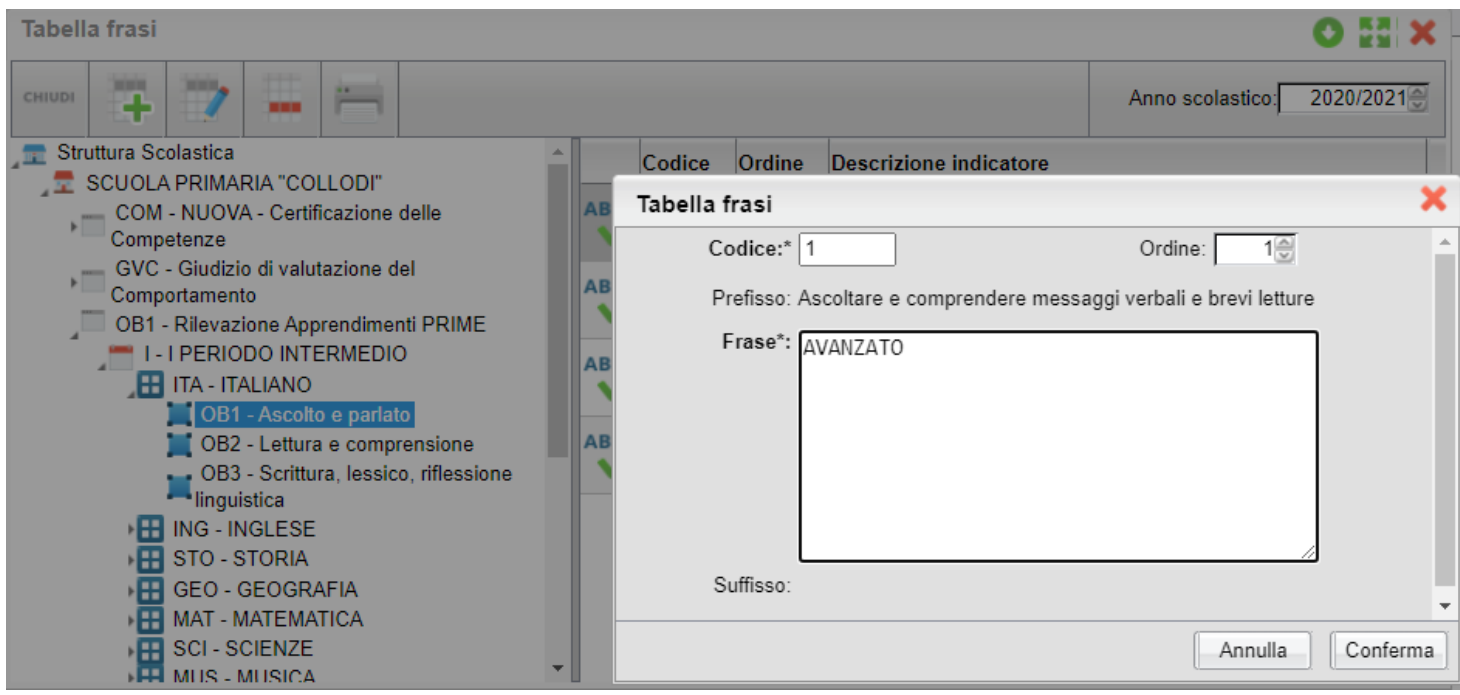

Ad es., si possono suddividere ulteriormente i 4 livelli di apprendimento predefiniti, prevedendo più livelli *AVANZATI* (AVANZATO 1 , AVANZATO 2 etc) con declinazioni differenti, per ottenere il massimo dettaglio valutativo.

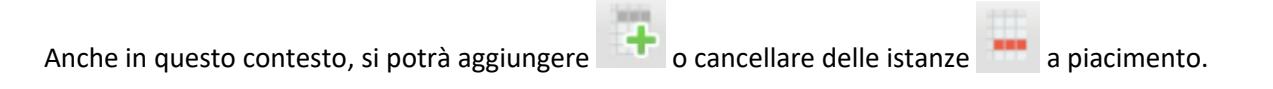

### **4) Attribuzione dei quadri alle classi**

Si dovrà quindi assegnare le nuove tassonomie alle classi, basandosi sull'anno di corso.

Recatevi su *Tabelle | per Giudizi | Aggregazione Quad*ri

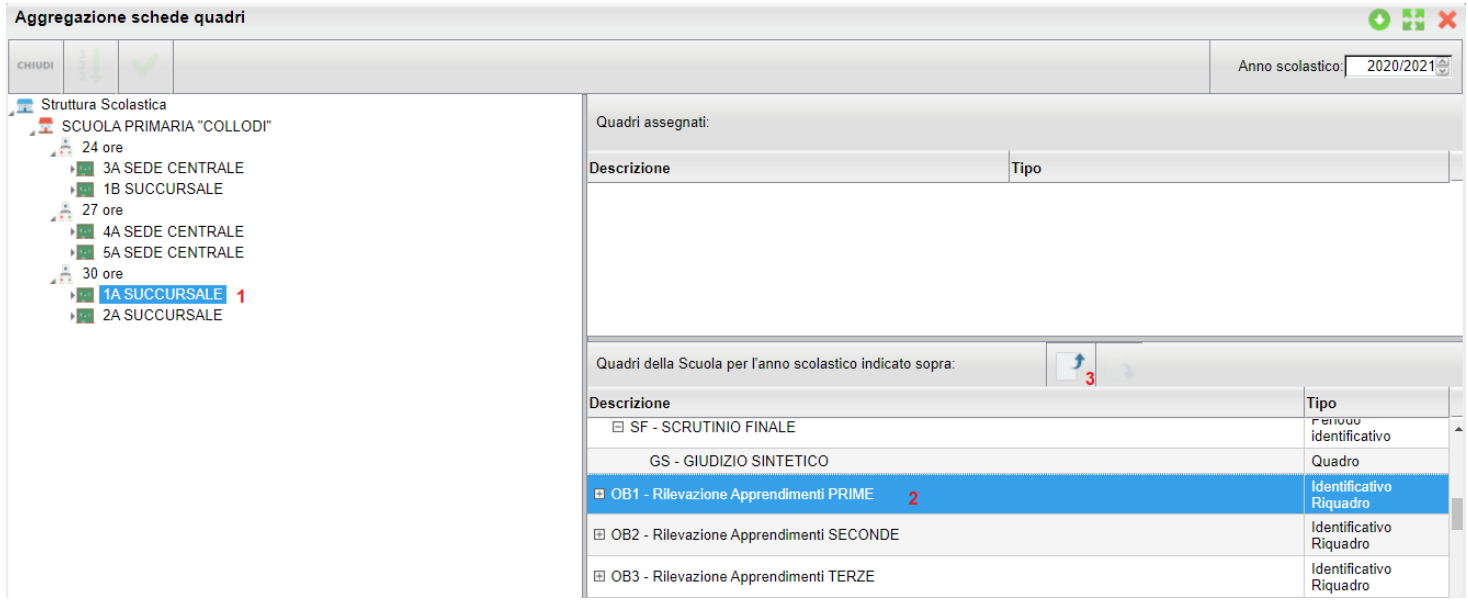

Basterà selezionare la classe a sinistra, quindi il quadro corrispondente l'anno di corso della classe selezionata (ad es.: Per tutte le classi prime, occorre assegnare OB1, per tutte le seconde OB2 e così via).

Una volta assegnato, ad es. OB1, sarà visibile a destra in alto, tra i quadri assegnati.

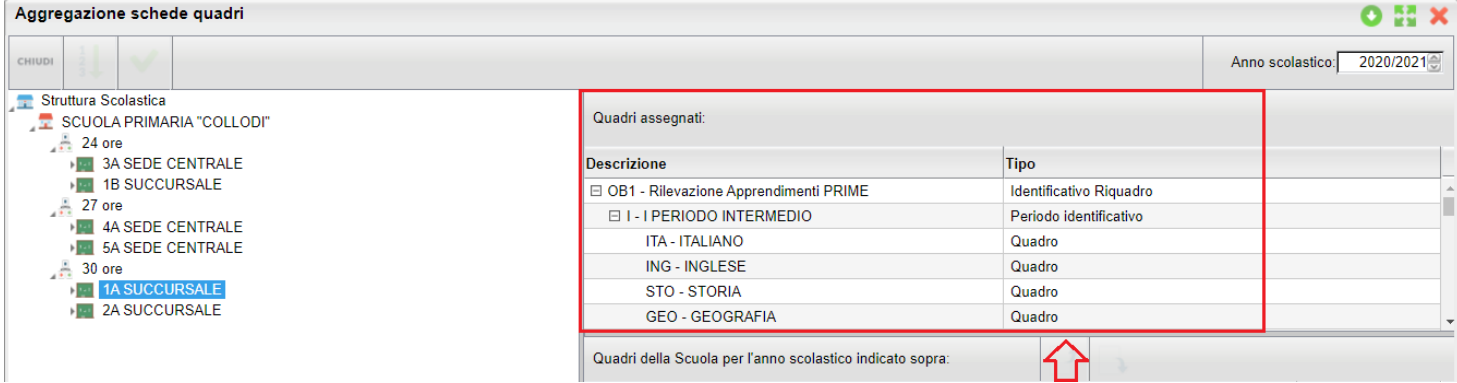

Procedere quindi, per tutte le classi della scuola.

### **5) Consigliato: Assegnazione della disciplina di riferimento alle materie oggetto di valutazione.**

Questa procedura è **fondamentale se la scuola vuole consentire, ai singoli docenti, di gestire autonomamente le valutazioni per la propria materia.** 

la scuola può scegliere di non eseguire questi passaggi, ma in questo caso, i docenti non potranno gestirsi autonomamente le valutazioni e il coordinatore di classe, dovrà farsi carico di immettere i giudizi per ogni singolo alunno della classe, e per tutte le materie.

L'attività da svolgere è semplice, occorre andare su *Tabelle | per Giudizi | Quadri*, selezionare un riquadro (es. OB1), quindi il periodo e la materia interessata, entrare nel dettaglio e selezionare in basso una "materia di riferimento" , in maniera coerente con al quadro selezionato.

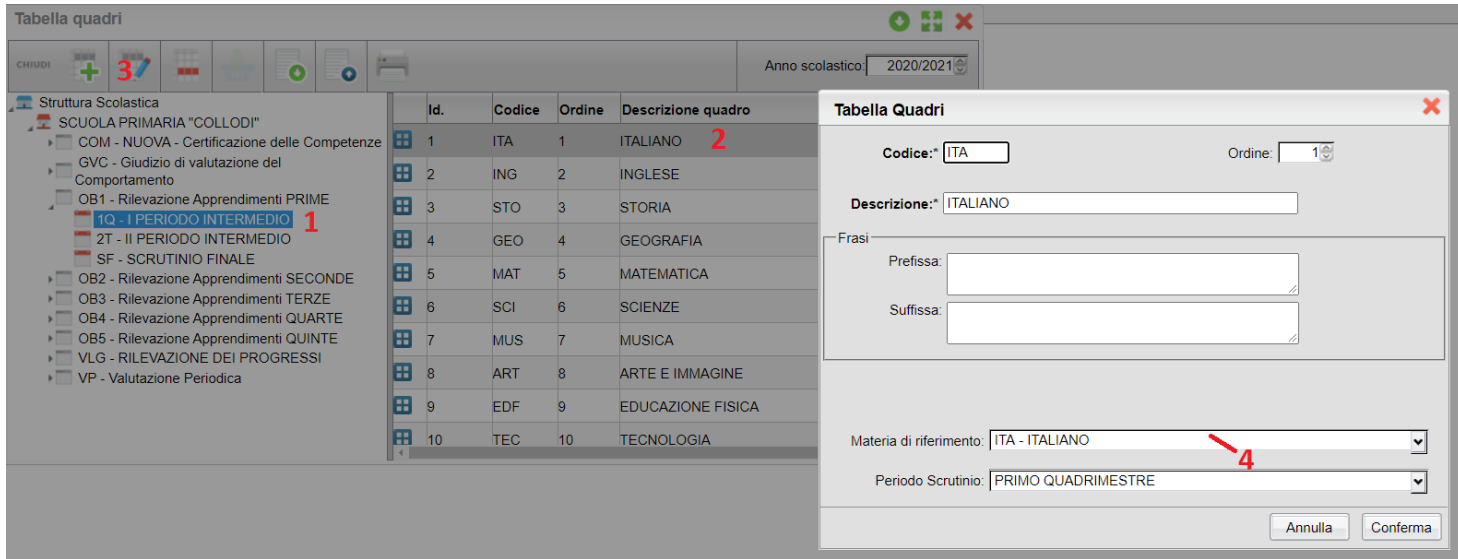

Questa attività deve essere ripetuta per le materie del periodo interessato, e per tutti gli anni di corso (OB2..OB3..OB4...OB5).

### **Nuova gestione Giudizi per la scuola Primaria**

Su *Curriculum | Caricamento Giudizi*, è ora disponibile, anche su Alunni, la nuove gestione dei giudizi di Didup, scritta con un linguaggio molto più performante e con una interfaccia molto più semplice ed ergonomica.

Per la scuola Primaria, ed unicamente per i nuovi riquadri OB1, OB2, OB3, OB4, OB5, la procedura di immissione dei giudizi è state modificata (adeguata all'OM 172/2020) con l'aggiunta di due nuove funzionalità, appresso descritte.

### **Inserimento in itinere della D***efinizione del Livello*

Abbiamo previsto la possibilità di inserire, all'atto del caricamento dei giudizi, una *annotazione libera (*specifica per ogni alunno, e per ogni obiettivo) per la *definizione del livello* **di apprendimento**; essa potrà essere declinata a piacimento dal docente, sullo specifico alunno e sulla materia in questione.

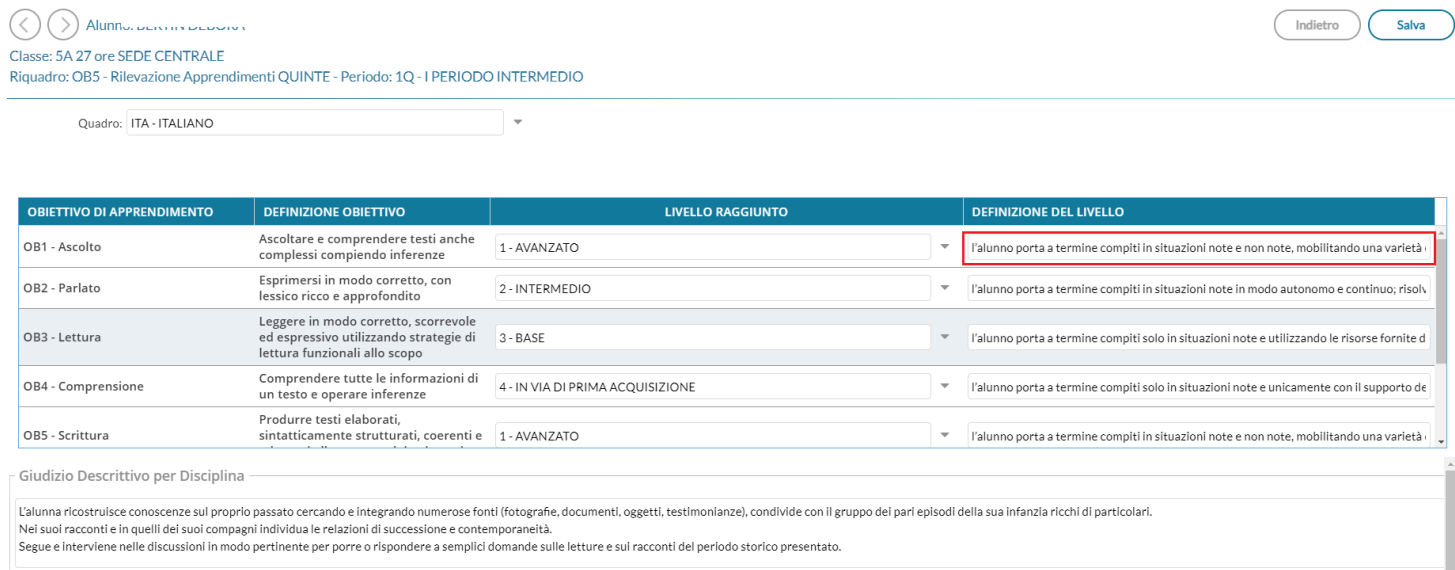

Valorizzando la definizione del livello, Il risultato di stampa sarà simile all'esempio A2, allegato alle Linee Guida dell'OM 172.

#### PRIMO PERIODO INTERMEDIO

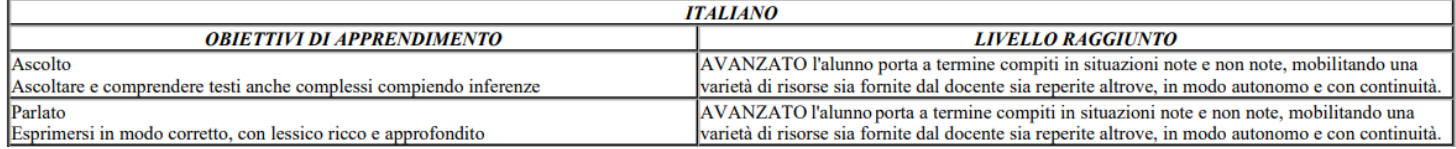

### **Inserimento in itinere di un giudizio descrittivo, per disciplina**

Abbiamo previsto anche la possibilità di inserire, sempre in itinere, anche un **GIUDIZIO DESCRITTIVO** articolato, che riguarderà la materia (e non i singoli obiettivi);

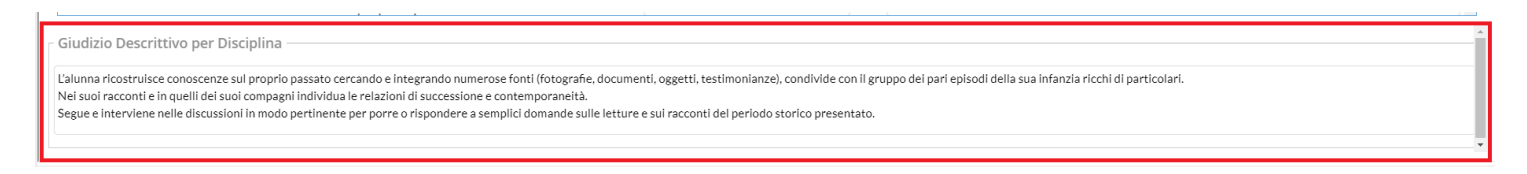

Se si valorizza questo elemento, in fase di stampa, otterremo un risultato conforme all'esempio A3, allegato alle Linee Guida dell'OM 172.

### PRIMO PERIODO INTERMEDIO

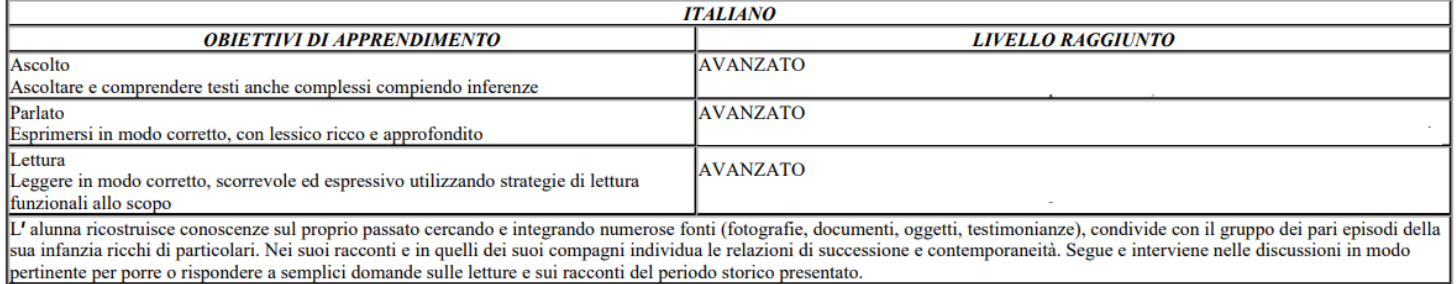

---------------------------------------

Queste due opzioni valutative, potranno essere adottate anche insieme, e liberamente dai docenti della scuola; il programma riporterà sia la definizione del livello, sia il giudizio descrittivo per la materia (dove valorizzati) nel documento di valutazione.

NOTA BENE: La scuola può anche limitarsi ad indicare l'obiettivo ed il livello di apprendimento (intermedio, base...), in questo caso in fase di stampa sarà prodotto un prospetto simile all'esempio A1, dell'allegato alle Linee Guida dell'OM 172.

### PRIMO PERIODO INTERMEDIO

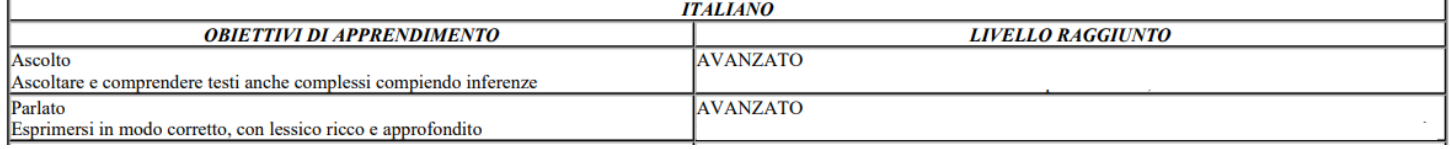

### **Stampa del pagellino e delle schede individuali**

Le procedure *Stampe | Scrutini | Pagellino* e *Stampe | Scrutini | Scheda Individuale* saranno disponibili, da questa versione, solo per le stampe in formato html e odt.

Abbiamo predisposto 10 nuovi documenti standard di pagellino personalizzabile in HTML e ODT, e dieci nuovi modelli standard di scheda individuale.

### **Pagellini Standard Argo per la gestione dell'OM 172.**

I modelli di pagellino *originali Argo* sono stati completamente modificati, in ordine alle modifiche introdotte dalla OM 172; L'ordine dei modelli e la loro descrizione standard è quella descritta nella sottostante immagine:

**Immagine 1:** elenco dei documenti standard Argo per il Pagellino

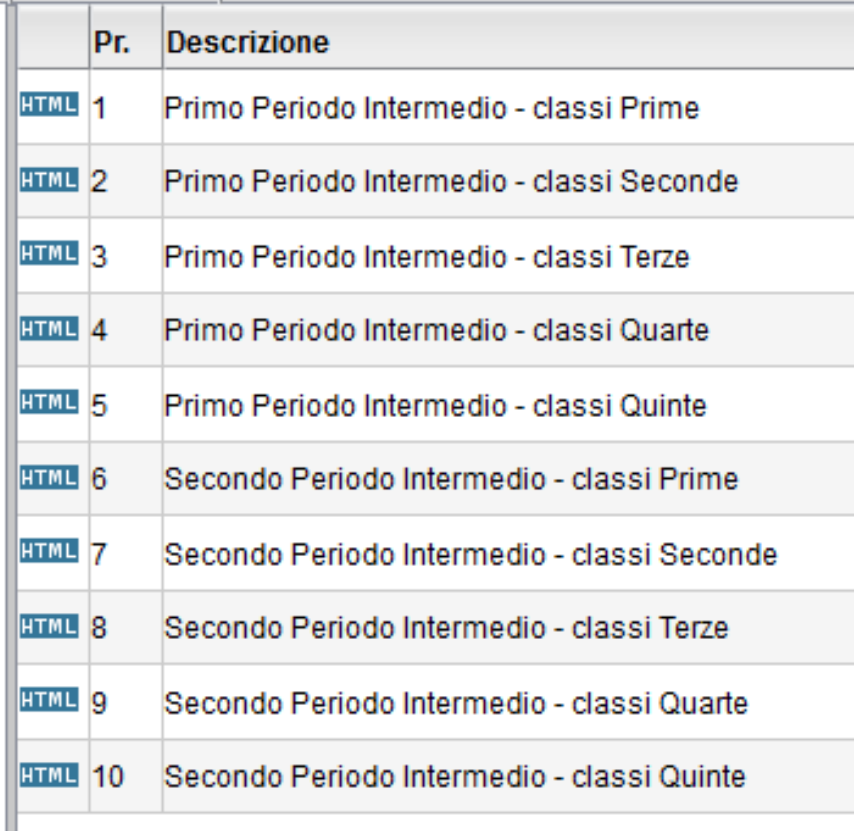

i documenti, sono stati suddivisi per il riporto degli obiettivi delle classi in base all'anno di corso e ai due periodi intermedi.

**Immagine 2:** Estratto dal nuovo modello di pagellino.

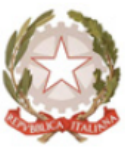

#### [[XSCUOLA]]  $[[XINDSCU]]$   $[[XCAPSCU]]$   $[[XCOMUNESCU]]$   $([IXPROVSCU]])$ Anno Scolastico [[XAS]]

Alunno [[XCOGNOME]] [[XNOME]] - Codice Fiscale [[XCOD\_FISC]] Nat[[XA\_0]] a [[XCOM\_NASC]] ([[XPR\_NA]] il [[XDATAN]] lscritt[[XA\_0]] per la [[XVOLTA]]' volta nella classe [[XCL]][[XSEZ]]-[[XSPEC]]-[[XSEDE]]<br>Provenienza: [[XSCUOLA\_PRO]], Titolo di ammissione: [[XTIT\_AMM]]

#### RILEVAZIONE DEI LIVELLI DI APPRENDIMENTO(3)

nelle discipline e nella convivenza civile e del comportamento PRIMO PERIODO INTERMEDIO

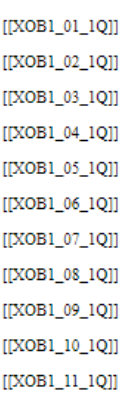

**IXMAT REIHIXMAT MAI** ELLO DI APPRENDIMENTO: **JIIIXVMA 1Q UJIIIXVMA 1T VRE 10 UNITX** - ITX VRE 11

## **NOTA BENE**

Se la scuola ha già personalizzato i modelli originali Argo, in passato, essi **non** saranno sovrascritti automaticamente con i modelli di base argo; In base alle attività svolte dalla scuola, potremmo trovare anche la descrizione personalizzata dalla scuola e il contenuto di base aggiornato, oppure viceversa.

Per essere certi di adottare il modello base Argo, la scuola deve **ripristinare il documento originale**, corrispondente alla posizione selezionata (per l'elenco dei documenti, e le rispettive posizioni, fare riferimento all'*immagine 1*).

L'operazione si effettua come di consueto dalla *Personalizzazione documenti*, cliccando sul pulsante . Infine, è consigliabile sostituire anche la descrizione personalizzata dalla scuola, con quella proposta nel modello originale Argo,

usando .

### **Schede Individuali Standard Argo per la gestione dell'OM 172.**

Le schede Individuali *originali Argo* sono state completamente modificate, in ordine alle modifiche introdotte dalla OM 172; L'ordine dei modelli e la loro descrizione standard è quella descritta nella sottostante immagine:

#### **Immagine 3: elenco dei documenti standard Argo per la Scheda Individuale**

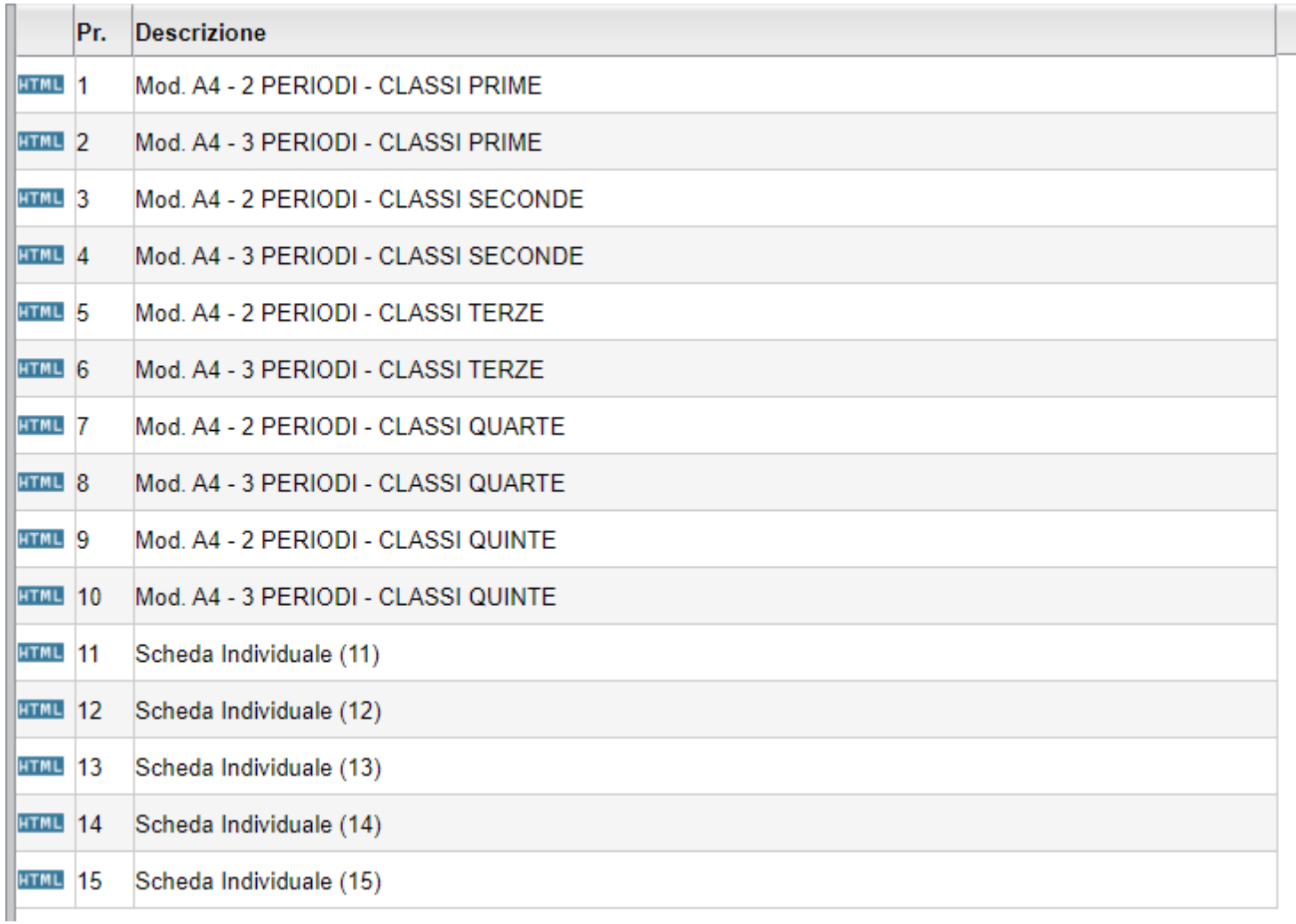

I documenti, sono stati suddivisi per il riporto degli obiettivi delle classi in base all'anno di corso e ai periodi ufficiali che la scuola ha gestito (2 o 3 periodi).

#### **Immagine 4:** Estratto dal nuovo modello di scheda individuale:

#### (Alunn[[XA\_O]] [[XCOGNOME]] [[XNOME]] - classe: [[XCL]] [[XSEZ]] corso: [[XSPEC]] sede: [[XSEDE]])

RILEVAZIONE DEI LIVELLI DI APPRENDIMENTO<sup>(4)</sup> nelle discipline e nella convivenza civile e del comportamento PRIMO PERIODO INTERMEDIO **ITXOB1 01 1011 ITXOB1 02 1011**  $[[XOB1_03_10]]$ [[XOB1\_04\_1Q]]  $[[XOB1_05_1Q]]$  $[[XOB1_06_1Q]]$ [[XOB1\_07\_1Q]]  $[[XOB1_08_1Q]]$ **ITXOB1 09 1011**  $[[XOB1\_10\_1Q]]$  $[[XOB1_11_10]]$ COMPORTAMENTO<sup>(2)</sup> [[XGVC\_I]]<br>[[XVCO\_1Q\_U]][[XVCO\_1T\_U]][[XGIUCO\_1Q]][[XGIUCO\_1T]]

## **NOTA BENE**

Se la scuola ha già personalizzato i modelli originali Argo in passato, essi **non** saranno sovrascritti automaticamente con i modelli di base argo; In base a come la scuola ha personalizzato il documento, potremmo trovare anche la descrizione personalizzata dalla scuola e il contenuto aggiornato, oppure viceversa.

Per essere certi di adottare il modello base Argo, la scuola potrà **ripristinare il documento originale**, corrispondente alla posizione selezionata (per l'elenco dei documenti, e le rispettive posizioni, fare riferimento all'*immagine 3*).

L'operazione si effettua come di consueto dalla *Personalizzazione documenti*, cliccando sul pulsante . Infine, è consigliabile sostituire anche la descrizione personalizzata dalla scuola, con quella proposta nel modello originale Argo,

usando .

### **Nuove Variabili per la gestione delle valutazioni per obiettivo di apprendimento**

Per consentire il riporto delle valutazioni per materia e per obiettivo di apprendimento, è stato predisposto un set completo di nuove variabili (che troverete già immesse nei documenti proposti da Argo), con questa sintassi:

#### **[[XOB(1-5)\_(01-11)\_(1Q,2T,SF)]]**

dove:

**(1-5)**: identifica l'identificativo della tabella quadri, che si vuole riportare in stampa: XOB1, ad es, per riportare in stampa i giudizi delle classi con anno di corso 1.

- SCUOLA PRIMARIA "COLLODI"
	- COM NUOVA Certificazione delle Competenze
		- GVC Giudizio di valutazione del Comportamento
	- **DELIA Rilevazione Apprendimenti PRIME**
	- OB2 Rilevazione Apprendimenti SECONDE
	- OB3 Rilevazione Apprendimenti TERZE
	- OB4 Rilevazione Apprendimenti QUARTE
	- OB5 Rilevazione Apprendimenti QUINTE
	- VELG RILEVAZIONE DEI PROGRESSI
	- ▶ NP Valutazione Periodica

#### *Leggimi delle Variazioni*

**(01-11)**: è l'ordine assegnato alla materia nella tabella quadri;

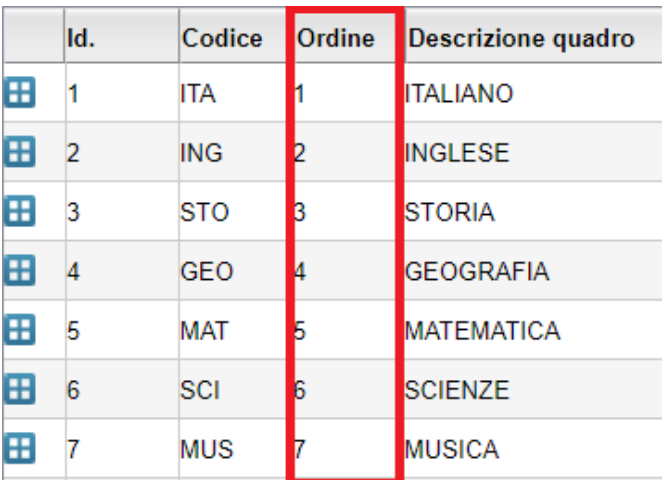

**(1Q-2T-SF)**: identica il periodo di riferimento:

*1Q*: PRIMO QUADRIMESTRE o PRIMO TRIMESTRE;

*2T*: SECONDO TRIMESTRE;

*SF*: SCRUTINIO FINALE.

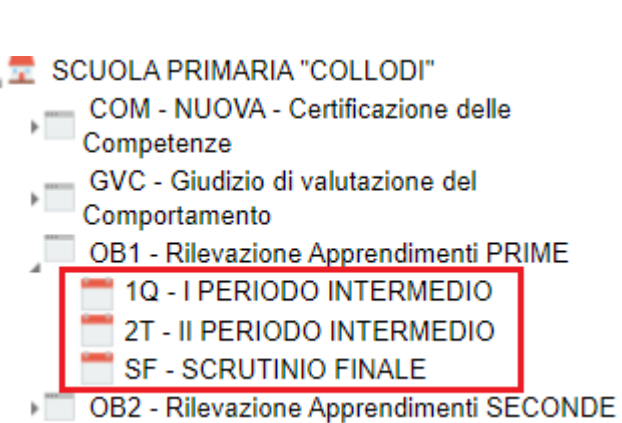

Esempi pratici (se è mantenuto l'ordine delle materie proposto da Argo):

- **[[XOB1\_01\_1Q]]** riporterà le valutazioni immesse per le classi prime, la materia italiano, nel primo periodo intermedio.
- **[[XOB3\_03\_2T]]** riporterà le valutazioni immesse per le classi terze, per la storia e per il secondo periodo intermedio.
- **[[XOB5\_06\_SF]]** riporterà le valutazioni immesse per le classi quinte, per le scienze e per lo scrutinio finale.

## **Caricamento Giudizi per la RELIGIONE CATTOLICA e la MATERIA ALTERNATIVA**

L'art. 3 comma 8 del OM 172, chiarisce che le valutazioni di religione cattolica e materia alternativa, seguono le indicazioni previste dal D.Lgs 72/2017.

I Docenti di Religione e di Materia Alternativa, dunque, dovranno **effettuare lo scrutinio regolarmente, dalla procedura di** Scrutini | Caricamento Voti e non dal Alunno.  $D/N$ 

Classe: 5A 27 ore SEDE CENTRALE - Periodo: PRIMO QUADRIMESTRE

**Caricamento Giudizi.**

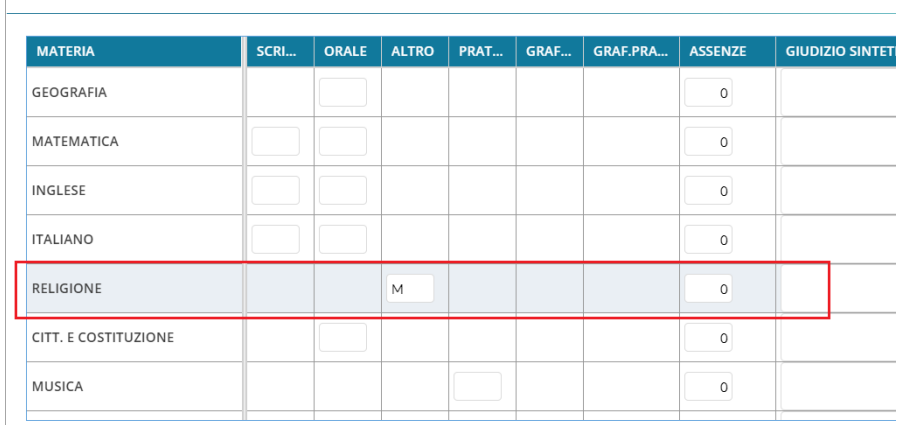

### **Gestione esito allo Scrutinio Finale**

La gestione degli esiti dello scrutinio finale, sarà sempre gestita dalla procedura di Caricamento Voti es Esiti, il coordinatore di classe potrà utilizzare preferibilmente la procedura di *inserimento rapido del risultato.*